# Nutzungsrechte des Teams verwalten

Bimplus team licenses usually contain a limited number of users. Only the team owner or a team administrator is authorized to distribute licenses to team members.

## (i) Important!

A team administrator can manage *all* licenses available to a team, that is, both the Bimplus licenses and the Allplan Share licenses. Therefore, a team member who does not belong to the company should get the **member** role only.

#### To manage your team members' rights of use

# This is only possible if ... You signed in to the **BIMPLUS** web portal (see "Signing in to the **BIMPLUS** web portal") You are the team owner or team administrator of the Bimplus team

1. Select the navigation menu by clicking - Show navigation menu on the title bar of the BIMPLUS web portal.

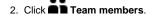

Tabs indicate the licenses that are available to the current team.

- Only if you are the owner or administrator of several Bimplus teams: Use the list box under List of available teams to select the team whose rights of use you want to manage.
- 4. Select the required license.

You can see the members of the current Bimplus team and all employees of your company who are registered users of Allplan Connect.

5. Select the check box of a member to assign the selected license to this member.

Or:

Clear the check box of a member to remove the selected license from this member.

## (i) Note on Allplan Share:

If your team has licenses for Allplan Share, you can manage these licenses on the Allplan Share tab. However, you can assign a license *only* to a team member who has already confirmed participation in Bimplus.

Back to top